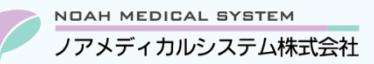

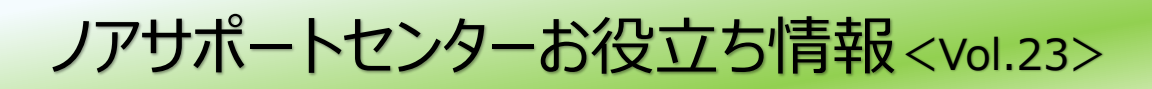

## **今回のお役立ち情報は・・・**

個別指導や薬務課などへの報告などを目的とする帳票の集計方法について、よくあるお問い合わせをピックアップしております。 ※V6・V7 をご使用のお客様が対象です。掲載しているシステムの画面イメージは V7 のものですが、V6 でも操作は同様です。 │ ノアメディカルシステム(株)製品をご利用のお客様向けの情報提供です。患者様への配布や、弊社ユーザー様以外の医療機関関係者のご使用は固くお断りさせていただきます。

# **保険薬局の現況などを報告するための集計(よくあるお問い合わせ)**

次頁よりよくお問い合わせいただく帳票の集計についてご説明いたします。

調剤システムより集計可能な項目のみご案内させていただきます。その他の項目は薬局様にてご確認をお願い致します。

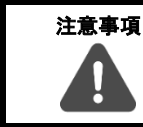

注意事項 報告が必要な項目や集計条件、様式は地域や年度により異なります。 提出が必要な書類の詳細については、提出先に必ずご確認ください。

#### **1. 保険薬局処方箋等調べ(診療科別の処方箋取扱枚数)**

1 年間の眼科・耳鼻咽喉科・歯科別、一日平均取り扱い処方箋枚数、上位 5 医療機関の病院名や割合を出力できます。

#### **事前設定**

保険薬局処方箋等調べでは、眼科・耳鼻咽喉科・歯科の処方枚数が集計されます。

診療科を判断するために、事前に下記の設定が必要です。

① システムメニュー「F4 マスター登録」 →「病院・診療科・医師登録」を開きます。

② 眼科・耳鼻咽喉科・歯科に該当する病院および診療科を選択し、該当する診療科区分(表 1)を登録してください。

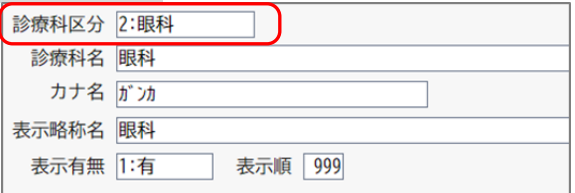

**図1 診療科登録 表1 診療科区分**

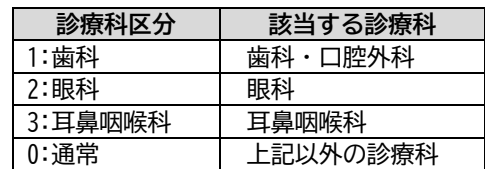

#### **保険薬局処方箋等調べ**

システムメニュー「F2 管理資料」→「保険薬局処方箋等調べ」を開き、

- \*調剤月:調べたい範囲を指定
- \*受付回数: 任意でチェック (次頁のワンポイントをご参照ください)

を指定して F6 印刷または F7 プレビューでご確認ください。

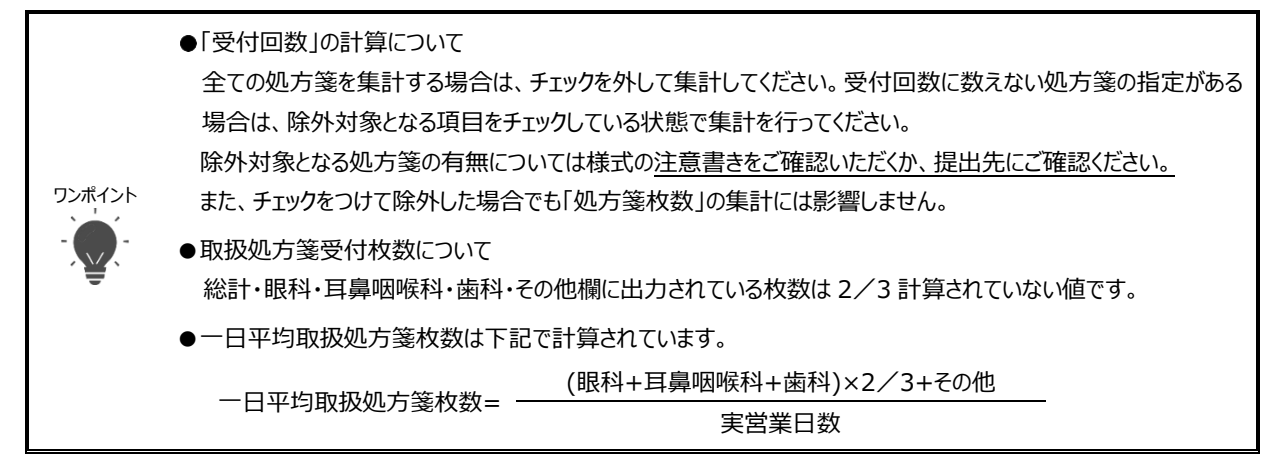

# **2. 営業日数**

月毎の営業日数を出力できます。

システムメニュー「F2 管理資料」→「月次明細表」を開き、

\*調剤月:調べたい範囲を設定

\*出力形式:「1:簡易」

を指定して F6 印刷または F7 プレビューで営業日数欄をご確認ください。

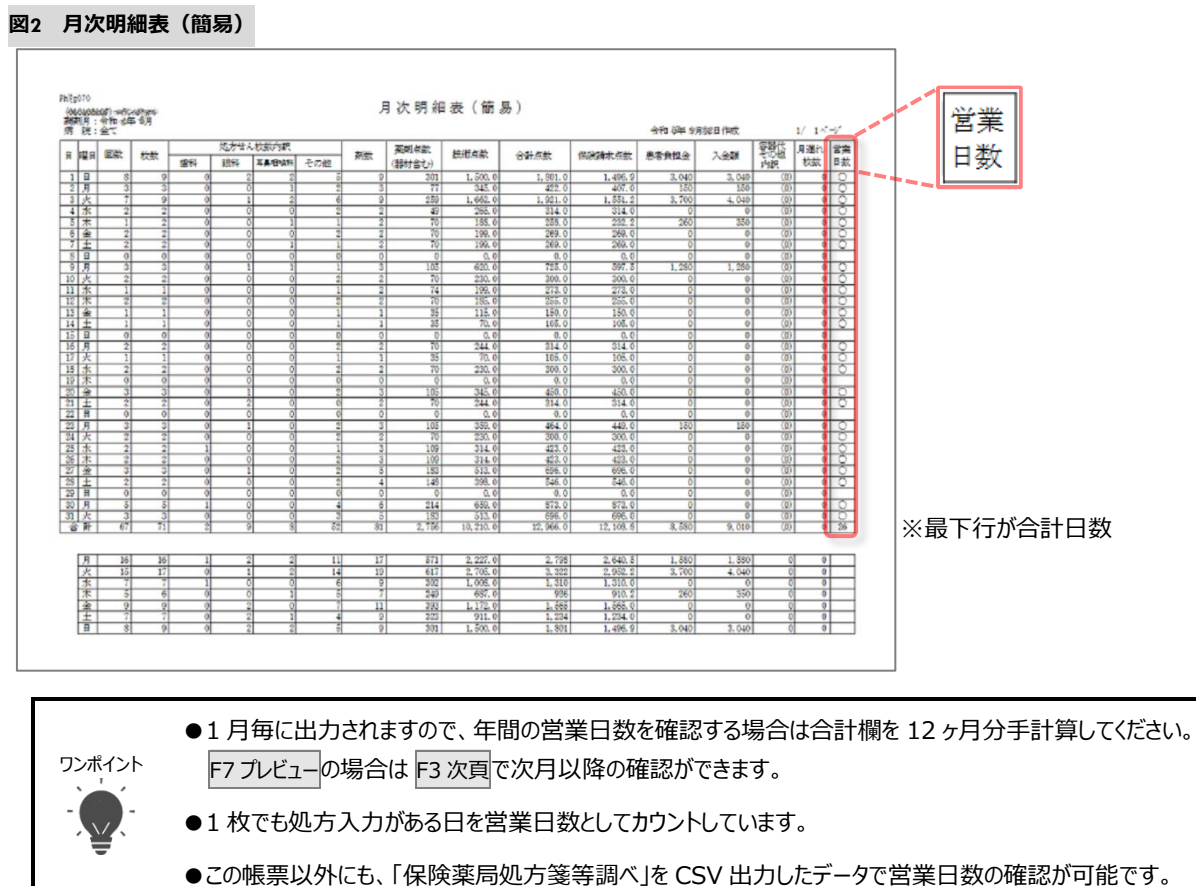

# **3. 後発医薬品調剤割合一覧**

1 年間の月毎の後発医薬品の割合を 1 回の操作で出力できます。

システムメニュー「F2 管理資料」→「後発医薬品使用量一覧」→「F12▼」→「F10 割合一覧」を開き、

\*算定対象月:調べたい範囲を設定

を指定して F6 印刷または F7 プレビューでご確認ください。

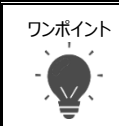

ワンポイント ●「後発医薬品の出荷停止等を踏まえた診療報酬上の臨時的な取り扱い」を行う場合は、後発医薬品使用量 一覧の「供給停止品目を除外」を「1:する」に指定してから集計を行ってください。

### **4. 在宅患者に対する薬学的管理及び指導の実績**

在宅患者訪問薬剤管理指導料や居宅療養管理指導費等の算定回数、患者数を出力できます。

システムメニュー「F6 介護業務」→「施設別集計表」を開き、

\*出力形式:「2:サービス日」

\*サービス日:調べたい範囲を設定 (月毎に件数を調べる場合は、月単位でそれぞれ集計が必要です) を指定して F6 印刷または F7 プレビューでご確認ください。

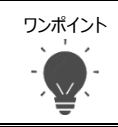

●期間内に施設が変更になった患者様がいる場合、患者数が 2 人とカウントされます。

#### **5. かかりつけ薬剤師の実績**

かかりつけ薬剤師指導料、かかりつけ薬剤師包括管理料の算定回数を出力できます。

システムメニュー「F1 窓口業務」→「加算・指導料算定チェックリスト」を開き、

- \*調剤日:調べたい範囲を設定 (日付が法改正をまたぐ場合は、法改正前後にわけて集計を行ってください)
- \*出力区分:「1:加算別」
- \*「かかりつけ」または「かかりつけ(包括)」にチェック

を指定して F6 印刷または F7 プレビューでご確認ください。

本資料は制度や仕様の変更などで予告なく変更・削除される場合がございます。

調剤報酬算定や調剤行為ルールの解釈に係る部分につきましては「明文化されていない」「地域ごとの解釈ルールの存在」等により内容の 正確性を保証するものではありません。本資料のご利用により、直接または間接的に損害が発生したとしても、一切の責任は負いかねます。 予めご了承のほどお願いいたします。

..................................

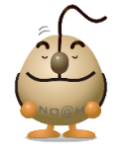

#### **■本件についてのお問合先**

# ノアメディカルシステム株式会社 ノアサポートセンター TEL:092-283-5560

FAX 専用お問い合わせシートもご利用ください。(カスタマーサイトのホーム画面下部よりダウンロードいただけます)